Advanced Configuration Management with Configesplit et al.

**DRUPAL CON<br>VIENNA** 

Fabian Bircher fabian@nuvole.org

web: nuvole.org twitter: @nuvoleweb

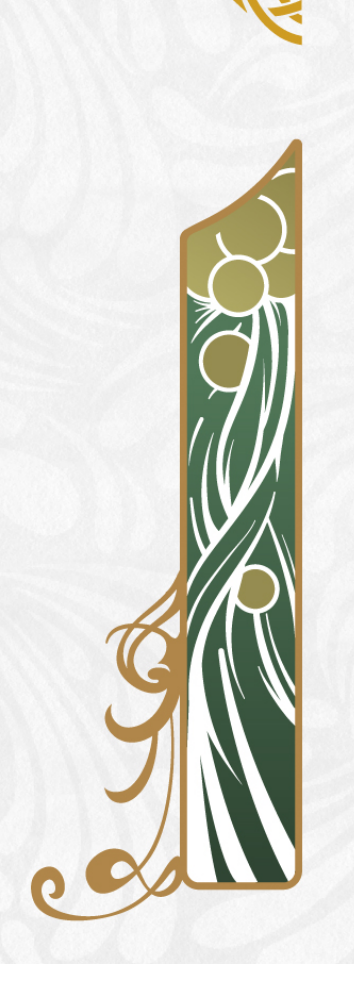

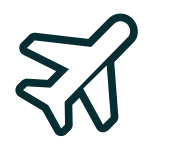

### Our Distributed Team

Nuvole: a 100% Drupal company with a distributed team in:

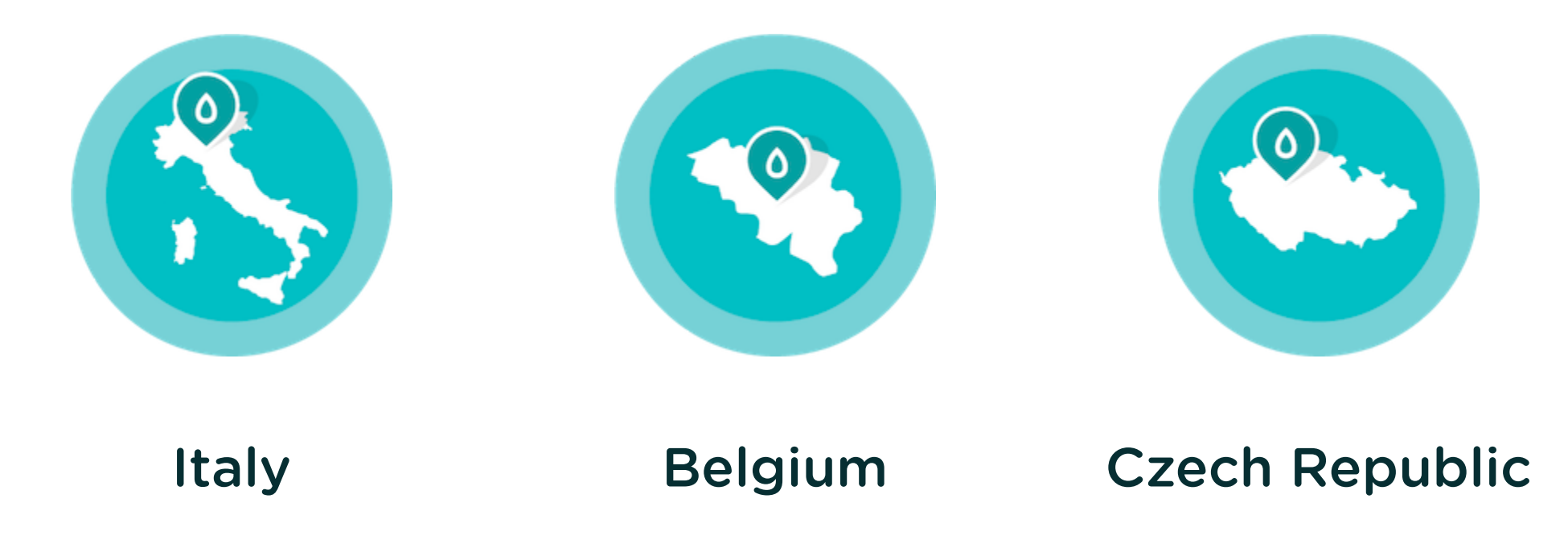

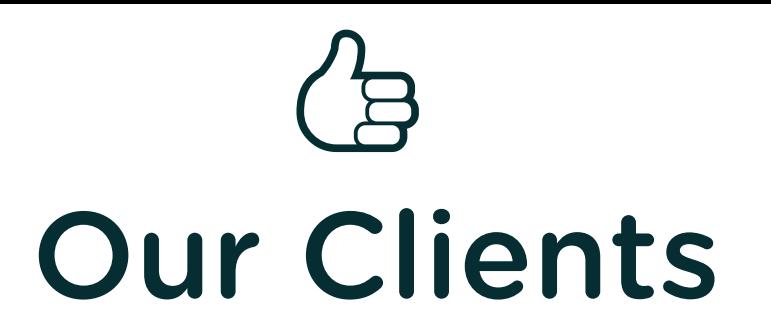

- International organisations
- Institutions
- Fast delivery: several developers working simultaneously on the same project
- Frequent configuration changes: need for safe updates

#### Chapter 1

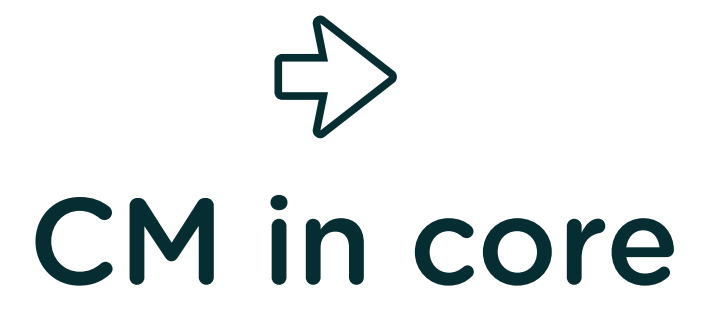

- Can I develop/test configuration on a development copy and keep the production site online all the time?
- Can I export configuration changes from development and import them into production?

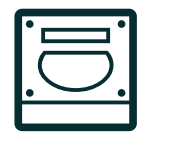

## **Active Configuration Storage**

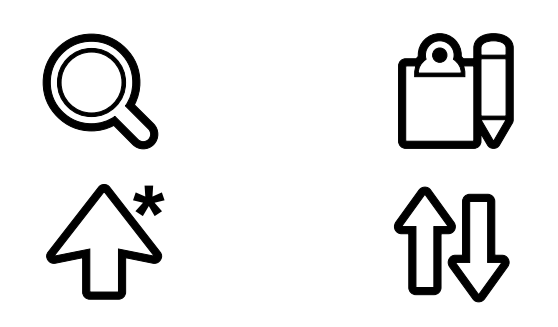

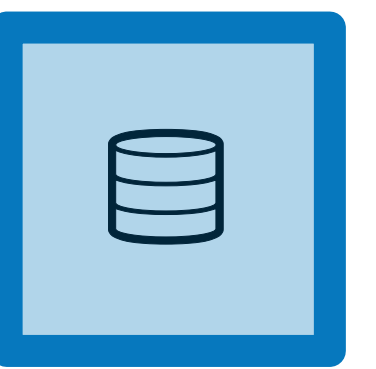

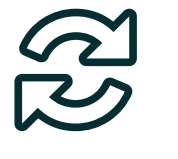

## Synchronise Configuration

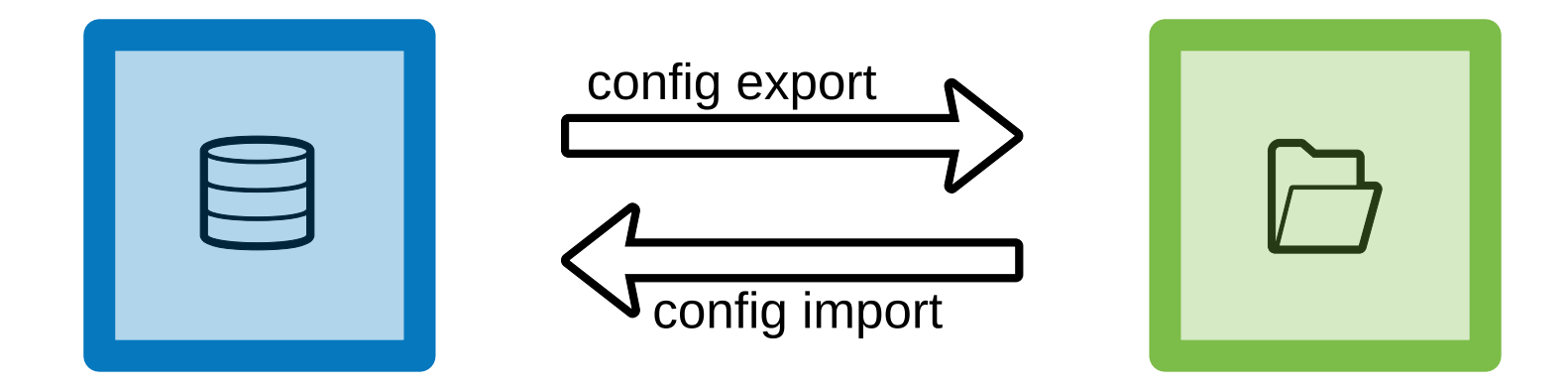

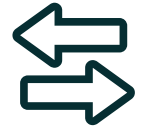

### Deploy Configuration

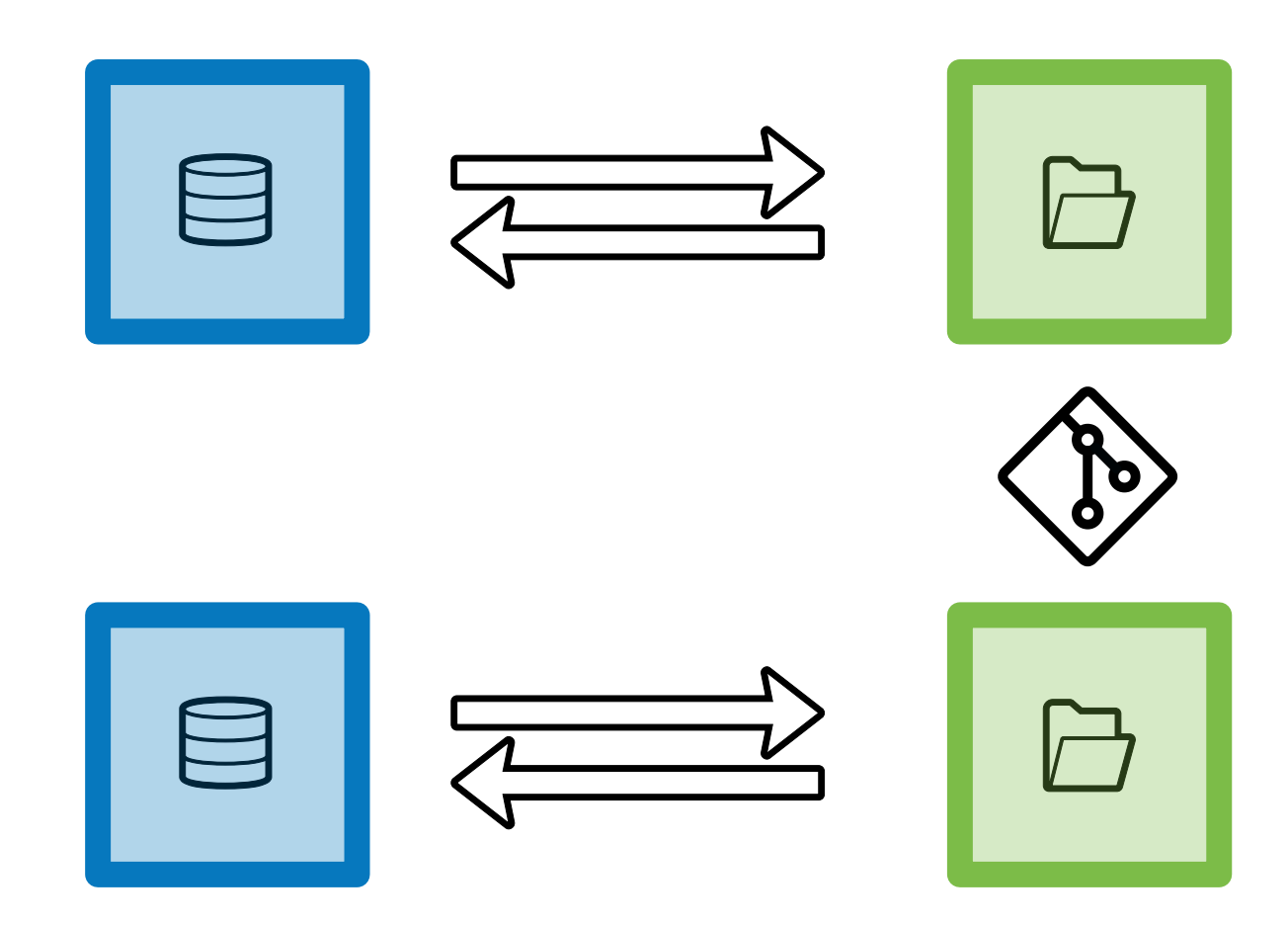

## $\left( \begin{matrix} . \ . \ . \end{matrix} \right)$ Problem solved?

- Configuration Management works perfectly for its use case.
- But the reference use case scenario is very narrow.
- In real life we need to cover many more scenarios.

Chapter 2

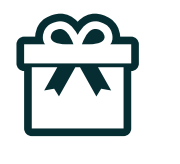

## Install a site from existing configuration

 $\mathcal{L}$ 

# Bootstrapping production

Deployment is nice but how do get production up and running for the first time?

**Chapter 2:** Install a site from existing configuration

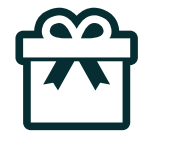

## **Configuration Installer**

- Usually running the installer creates a "new site".
- The Configuration Installer is an installation profile that takes over the Drupal installer and allows sites to be created from existing configuration.
- It is an installation profile and needs to be put in /profiles in order to work.
- Should be on every site (and in core)

Chapter 2: Install a site from existing configuration

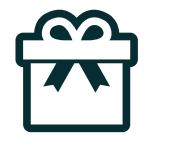

### **Configuration Installer UI**

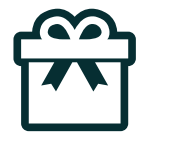

## Configuration Installer in core

Allow a site to be installed from existing configuration: <https://www.drupal.org/node/1613424>

Allow a profile to be installed from existing config: <https://www.drupal.org/node/2788777>

#### Chapter 3

### $L_{\Box}$ local configuration override

- Can I have verbose error logging enabled on the development copy only?
- Can I customize API keys in production without committing them?

 $L \cap$  Chapter 3: local configuration override

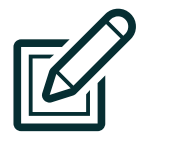

**Overriding** 

- In development, it is convenient to have a different configuration than on the production site.
- Examples: different error reporting, different API keys for services, different site name or site mail.
- These customizations are **not** to be exported.
- Not covered by the reference use case.

 $L \cap$  Chapter 3: local configuration override

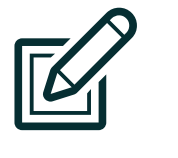

### Using **\$config**

The \$config array allows run-time overriding: configuration is still there, but it gets overridden.

Example: add to settings.php (or settings.local.php) in the development enviroment:

\$config['system.logging']['error\_level'] = 'verbose';

This enables verbose error logging on that instance.

Chapter 3: local configuration override

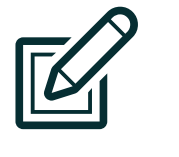

### **Config Override**

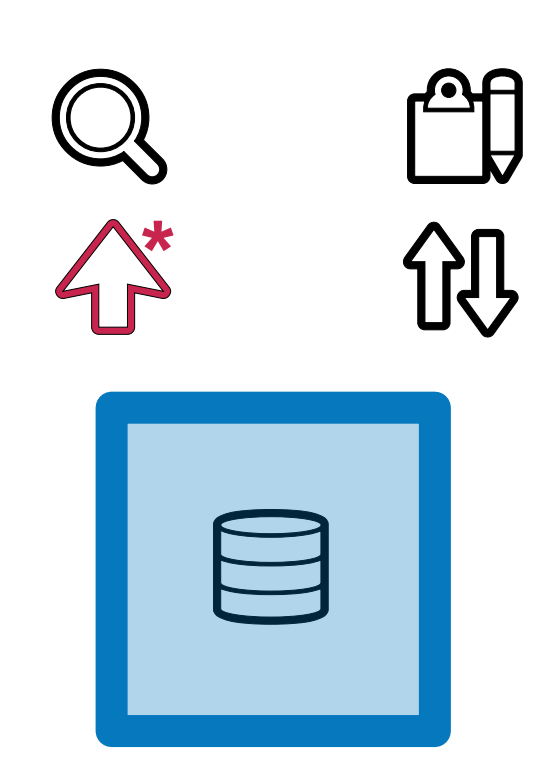

 $\Box$  Chapter 3: local configuration override

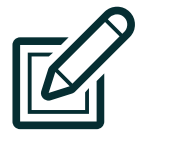

## A satisfactory solution?

- **\$config covers our need for differentiating configuration between** environments but...
- You can only alter existing configuration.
- You can't add new configuration using \$config
- You can't completely "unset" existing configuration using \$config
- You can't override which modules are installed.
- You can't override the color of Bartik and other details.

Chapter 4

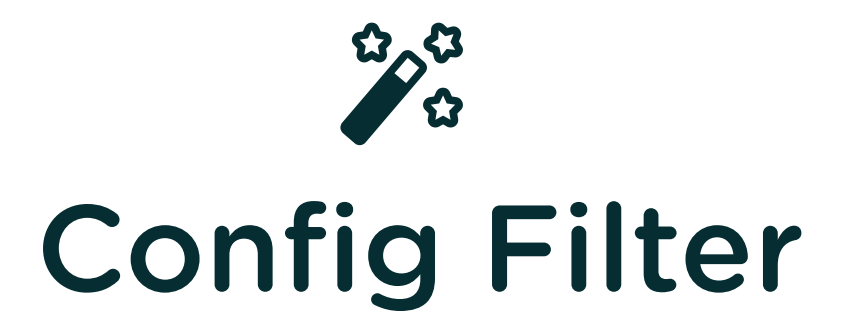

• How can we do more than configuration overrides?

**2º** Chapter 4: Config Filter

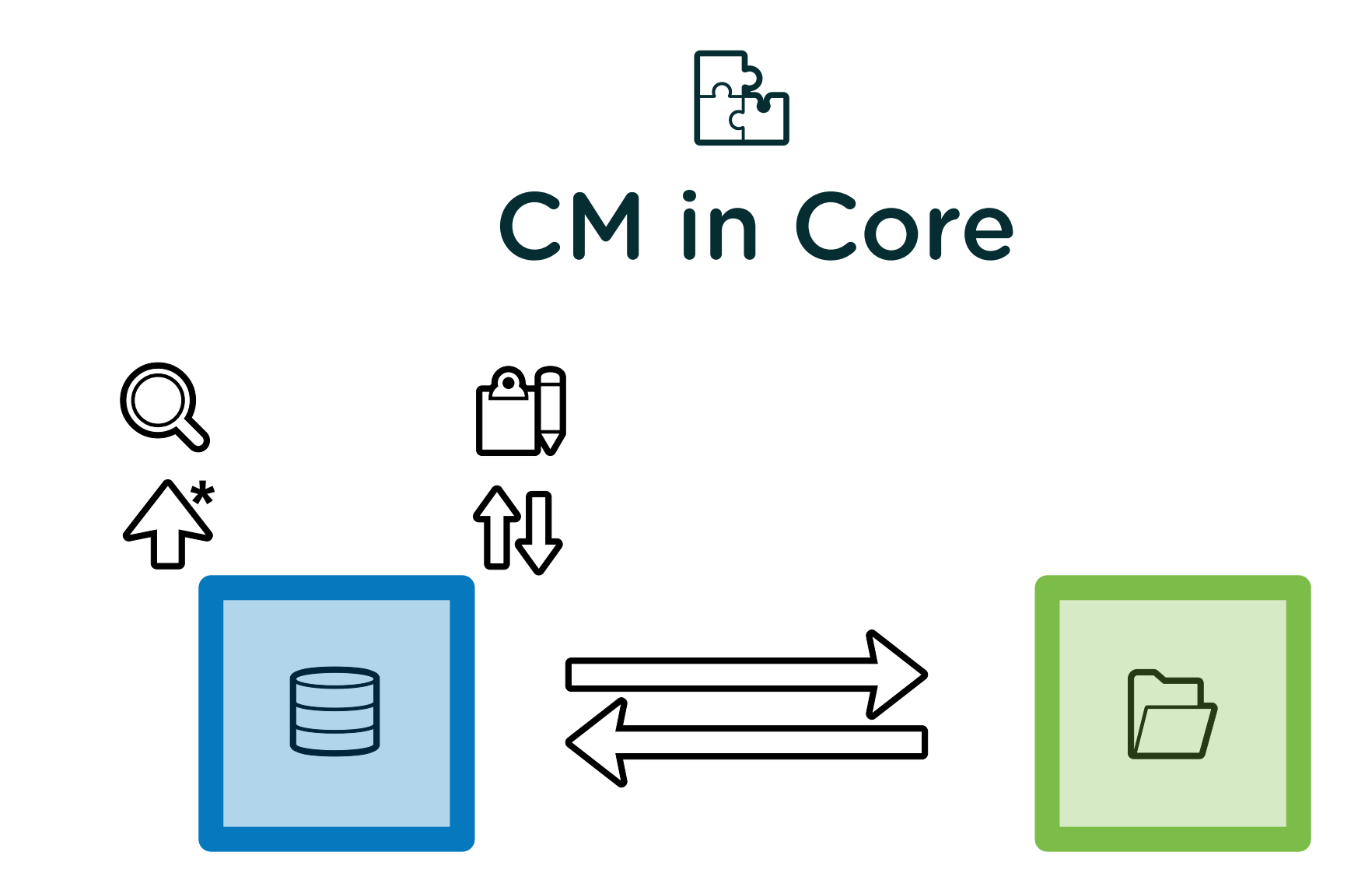

2° Chapter 4: Config Filter

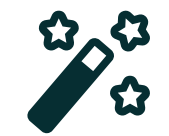

#### with Config Filter

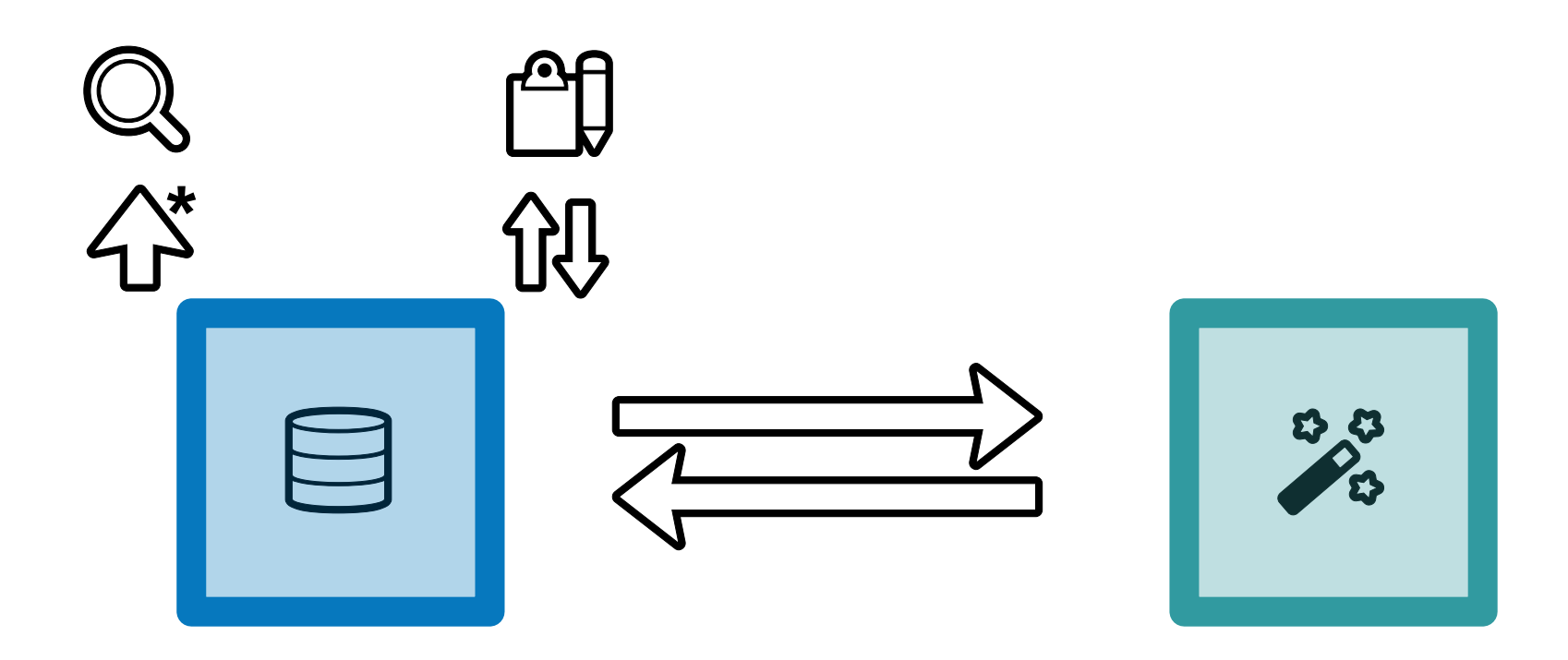

 $\mathcal{C}^{\mathcal{S}}$  Chapter 4: Config Filter

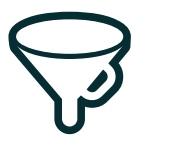

# **Configuration Filters**

- Filters can modify the data for every operation.
- Filters are plugins
- Plugins are sorted by weight and applied one after the other  $\bullet$
- Plugins can be inactive and skipped

6k+ installs, top 100 modules, 0\* bugs

**2º** Chapter 4: Config Filter

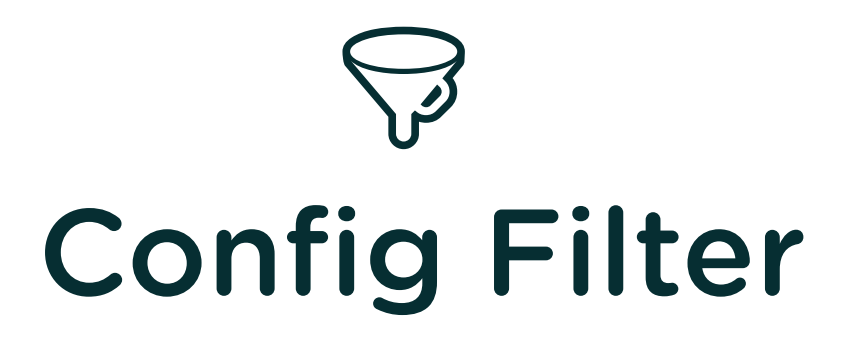

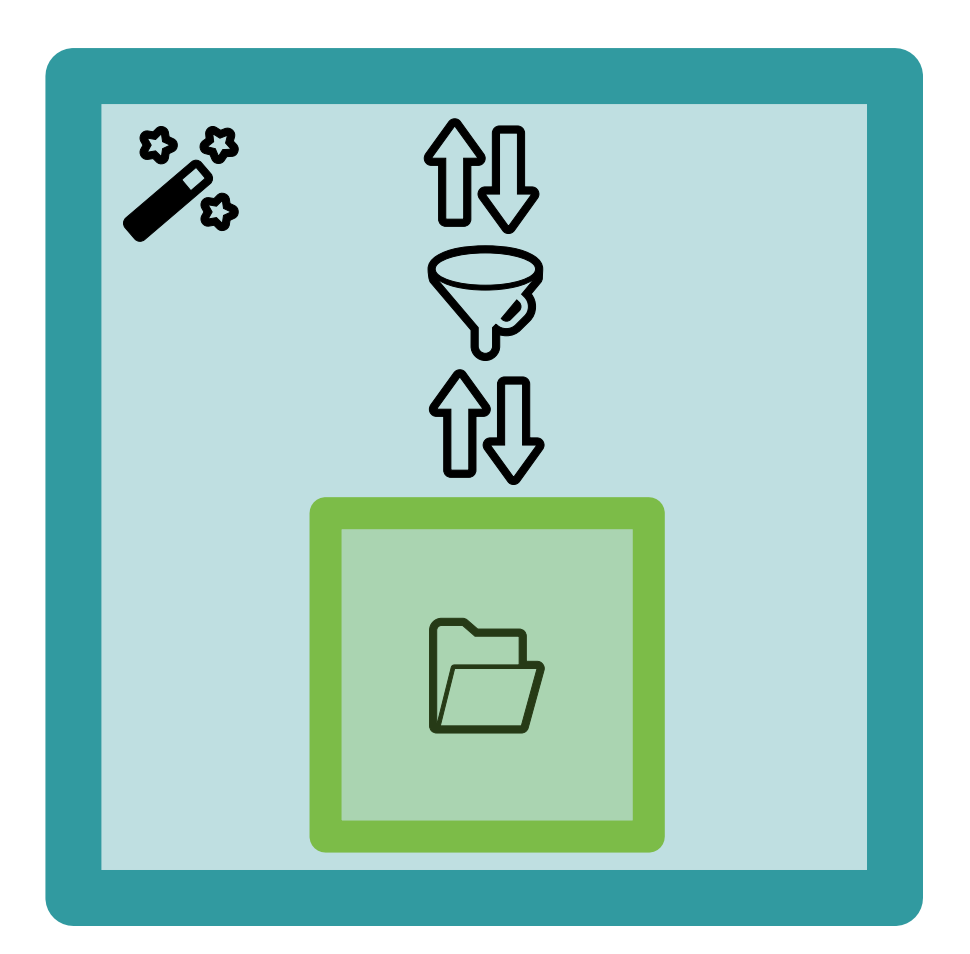

**2º** Chapter 4: Config Filter

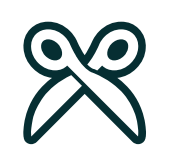

# **Config Split**

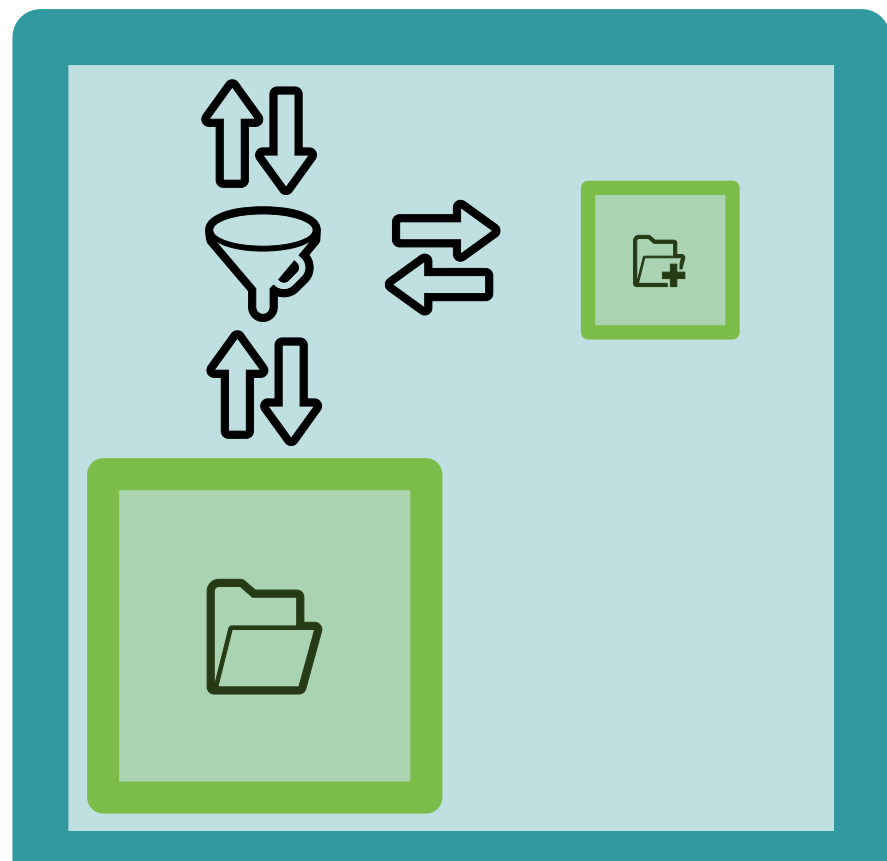

2° Chapter 4: Config Filter

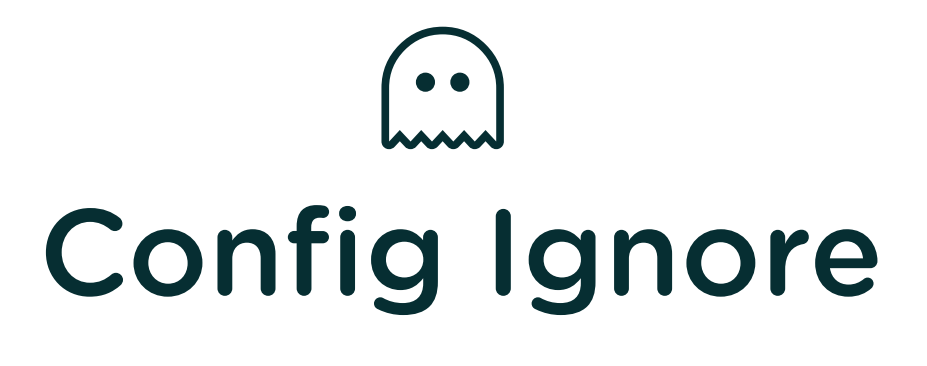

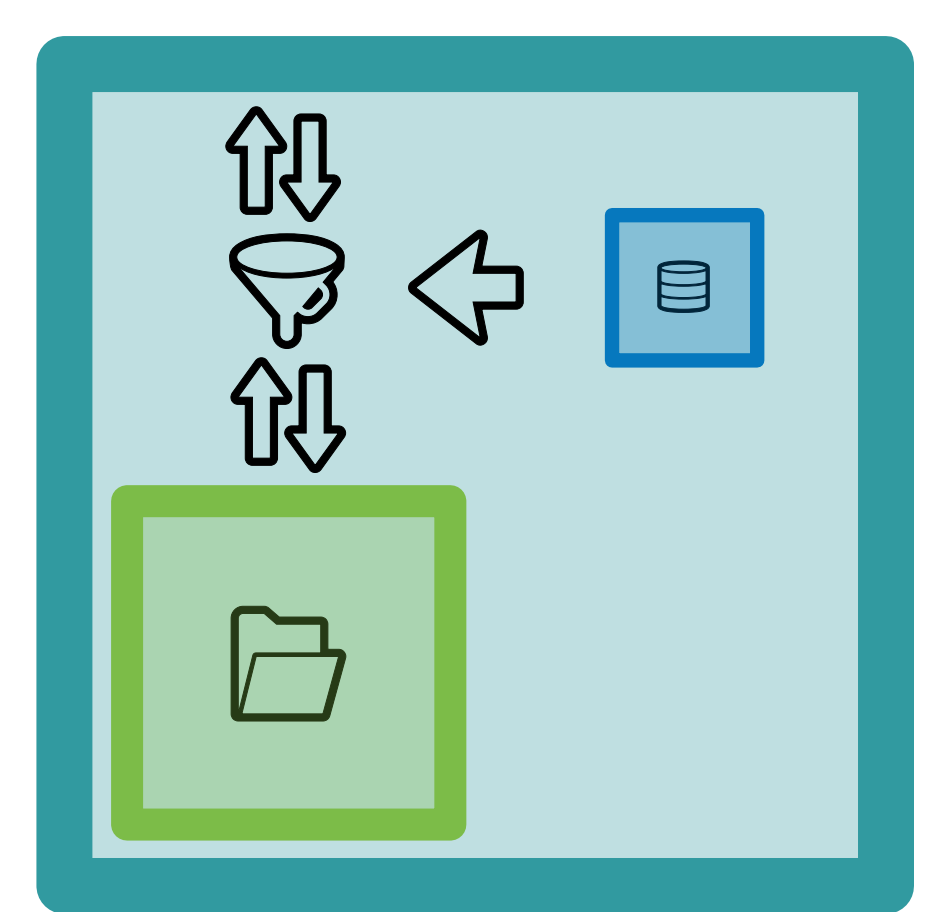

Chapter 5

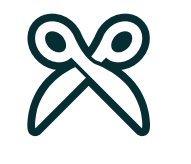

## **Config Split configuration**

- What do the different configuration options do?
- What is the difference between a complete split and a conditional split?

<sup><sup>⊗</sup> Chapter 5: Config Split configuration</sup>

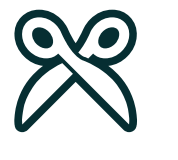

#### Static settings

- Folder: Path to the secondary config storage
- Weight: Determines the order in daisy-chained filters
- Active: To use the split or not to use the split.

**X Chapter 5:** Config Split configuration

✂

## Complete Split (blacklist)

- Modules: will be removed from core.extensions when exporting
- Config items: automatically includes configuration which depends on modules
- Additional config: text area for use with \* wildcards

**X Chapter 5:** Config Split configuration

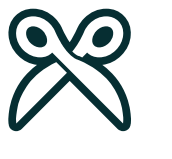

## Conditional Split (graylist)

- Config items: select the configuration will not be deleted on export
- Dependent config: add config that depends on the listed ones
- split when different: useful when using wildcards

<sup><sup>⊗</sup> Chapter 5: Config Split configuration</sup>

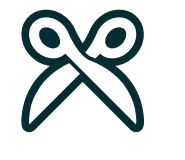

#### CLI commands

- csim/csex
- without argument: replacement for drush < 8.1.10 and console
- with split machine name: import/export only that specific split

✂ Chapter 5: Config Split configuration

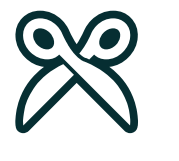

#### Example

- Not listed: A
- Complete Split: B
- Conditional Split: C

✂ Chapter 5: Config Split configuration

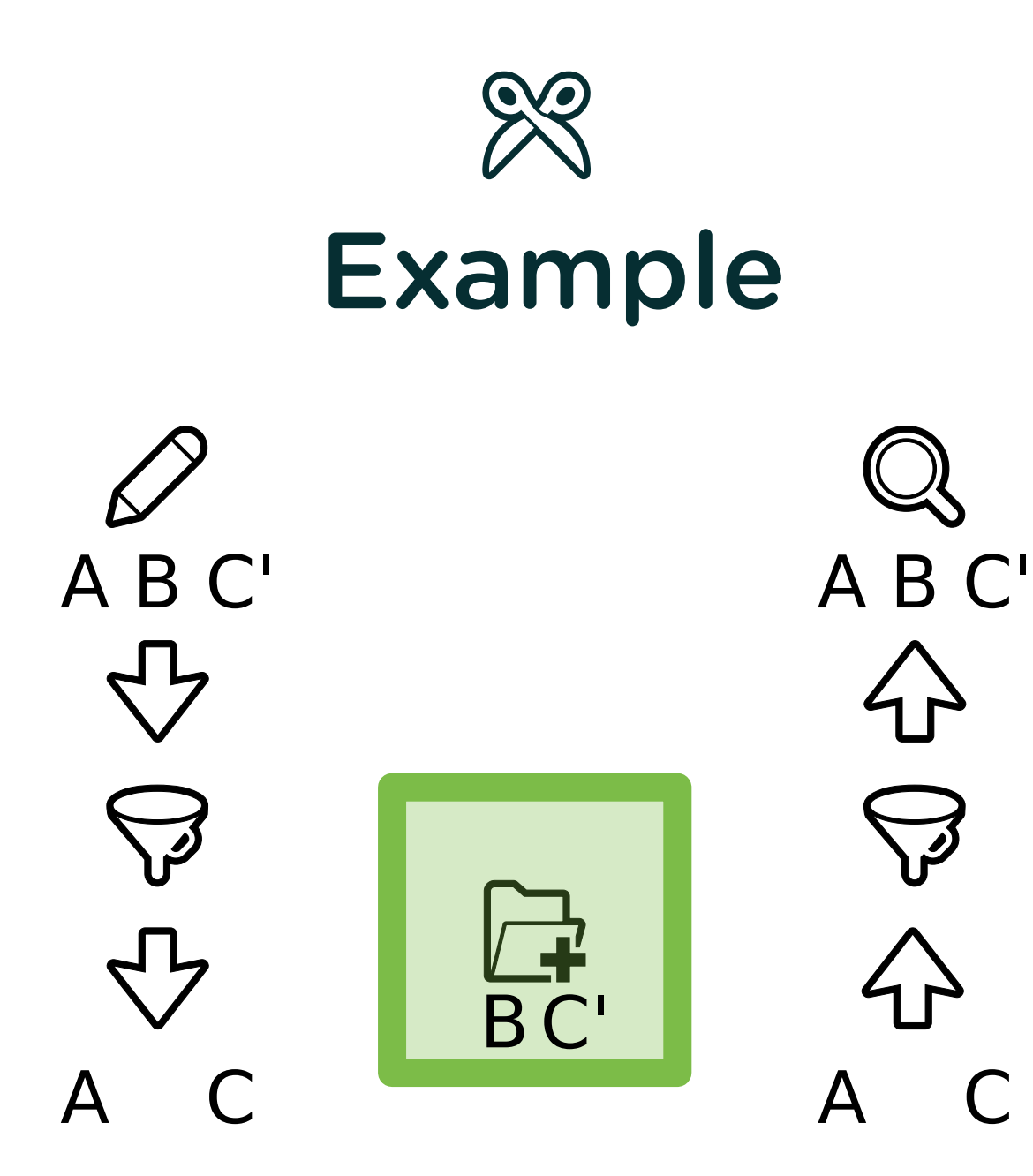

Chapter 6

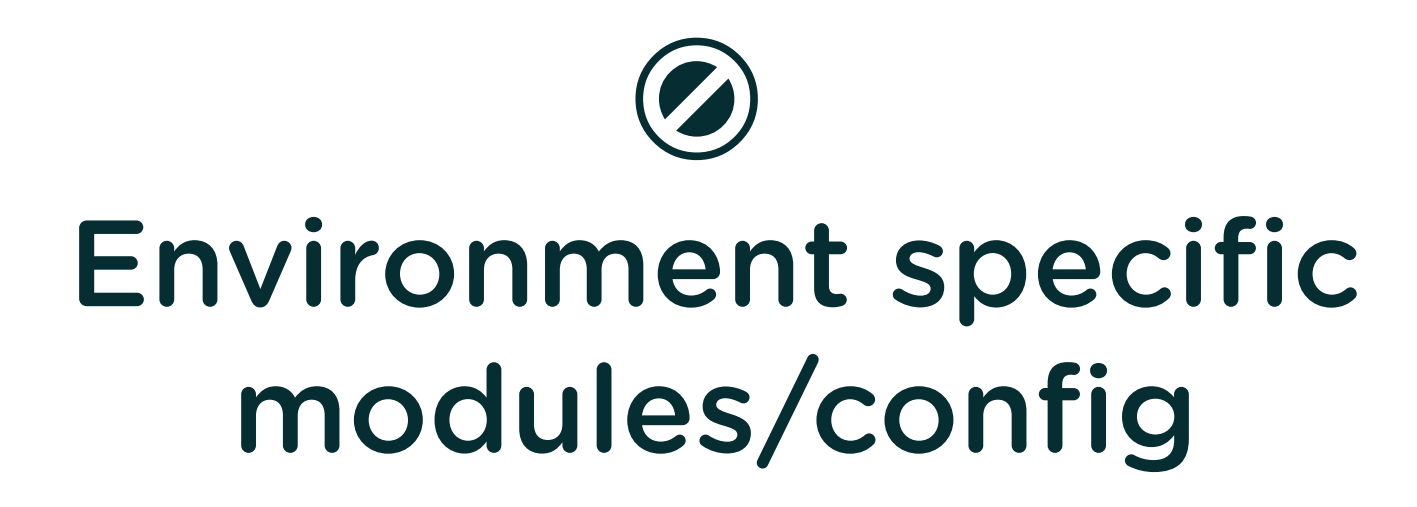

Can I have development modules enabled on a development environment but not deploy them to the production site?

Chapter 6: Environment specific modules/config

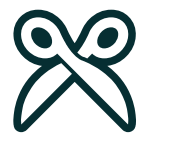

### **Configuration split**

- List modules to split off
- Add environment specific configuration
- Override per environment to make split active

\$config['config\_split.config\_split.dev']['status'] = TRUE;

Chapter 6: Environment specific modules/config

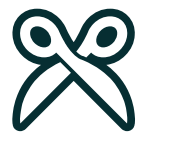

## Environment specific permissions

- Use [Config](https://www.drupal.org/project/config_role_split) Role Split
- Config Filter Plugin
- Add/remove permissions during import/export
- Role Split can be overwritten split or ignored per environment

#### Chapter 7

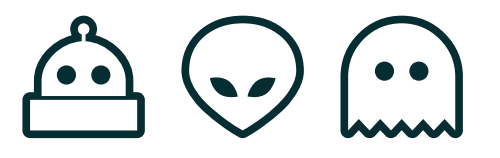

## **Configuration Management with** git

- Can two or more developers work simultaneously on the same project?
- How do I ensure that my work is not lost?
- Can I assume that Git will always do the right thing when merging?

## Git to the rescue

- Configuration Management is designed to share configuration between different environments.
- Configuration is exported to text files.
- And for text files we have Git!

 $\bigoplus$   $\bigodot$   $\bigodot$   $\bigodot$  **Chapter 7**: Configuration Management with git

#### Working as a

## $\bigoplus$  (0)  $\bigoplus$ Team of developers

- Share a Git repository for both code and configuration.
- Install site starting from initial configuration.
- Adopt "A successful Git branching model" (cit.)

**△⊙Ⅲ Chapter 7**: Configuration Management with git

 $\omega$  (  $\cdot$  )  $\cdot$ 

## Project bootstrap

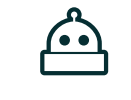

#### First developer:

- Initialise repository.
- Installs site locally.
- Exports configuration to sync.
- Commits and pushes to shared Install site starting from Git repository.

#### Other developers (and prod):

 $\bullet$ 

- Clone code.
- Have config installer profile available.
- exported configuration.

 $\bigcirc$   $\odot$   $\cdots$  Chapter 7: Configuration Management with git

(•∙`

### Parallel development

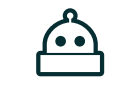

#### First developer:

- Own branch: checkout -b feature-a
- (code, code, code...)
- Commits and pushes to shared Git repository.

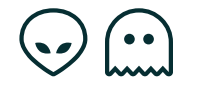

#### Other developer(s):

• Own branch:

checkout -b feature-b

- (code, code, code...)
- Commit and push to shared Git repository.

...but careless merge is dangerous and problematic.

## Collaboration issues

A careless workflow may result in:

- Losing all uncommitted work.
- Accidentally overwrite work by others.
- A configuration that looks OK at first sight but that is actually invalid for Drupal.

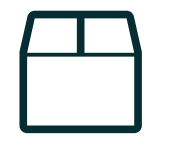

## The safe sequence for sharing

- 1. Export configuration: drush cex
- 2. Commit: git add && git commit
- 3. Merge: git pull
- 4. Update dependencies: composer install
- 5. Run updates: drush updb
- 6. Import configuration: drush cim
- 7. Push: git push

 $\bigoplus$   $\bigodot$   $\bigodot$   $\bigodot$  **Chapter 7**: Configuration Management with git

### $\begin{array}{c} \hline \ \hline \ \end{array}$ If you do it wrong...

- Import before Export: Deletes your work, no backup.
- Merge before Export: Export deletes previous work, solved by git.
- No updb or after cim, will be disallowed, database might be broken.
- No composer install, may not have all the updated code.
- Merge before Commit: Manual labour on conflicts.
- Forgotten Import: Next export will not contain merged config, more difficult to solve in git.

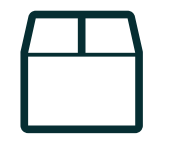

## The safe sequence for updating

- 1. Update code: composer update
- 2. Run updates: drush updb
- 3. Export updated config: drush cex
- 4. Commit: git add && git commit
- 5. Push: git push

 $\begin{array}{c} \hline \ \hline \ \end{array}$ 

# Update DB before config import

update hooks are for fixing the database. See [#2762235](https://www.drupal.org/node/2762235)

New with proof of concept module [Config](https://github.com/bircher/drupal-config_import_n) Import N:

function hook\_pre\_config\_import\_NAME(&\$sandbox) { } function hook\_post\_config\_import\_NAME(&\$sandbox) { }

Or in core: [#2901418](https://www.drupal.org/node/2901418)

## Breaking configuration with Git

- Setup: Installed standard profile
- Developer A on branch feature-a deletes Tags from 'Article'.
- Resulting configuration change: 2 files are removed (field instance and field storage)
- Developer B on branch feature-b adds Tags to 'Basic page'.
- Resulting configuration change: 1 file is added (field instance)
- Git will happily merge feature-a and feature-b into develop
- The resulting configuration is invalid:
- Tags has a field instance but no storage.

Chapter 8

# $\begin{pmatrix} \bullet, \bullet \\ \bullet \end{pmatrix}$

### Config changes on production

• How to deal with changes to configuration on the production site?

**(2) Chapter 8:** Config changes on production

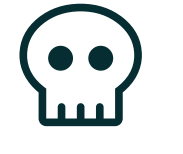

### Changes on production

Imagine the ideal situation:

- Configuration is correctly exported, versioned and deployed
- Development team adopts a solid GIT branching model  $\bullet$

#### BUT...

Configuration on production is changed by your Geeky Client<sup>™</sup> overnight, without notice. Config changes on production

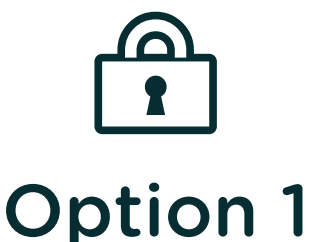

# **Lock configuration on** production

Don't allow config changes on the production site if ever possible by installing the config readonly module.

Note: add this to settings.php in production:

\$settings['config\_readonly'] = TRUE;

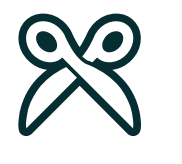

#### Option 2

# **Configuration Split**

- Review changes done by the client on production and agree what to keep → conditional split.
- Export production changes via drush config-split-export client to ../config/client
- Pull new configuration: business as usual
- Deploy configuration changes via drush cim: business as usual
- Configuration is imported from both ../config/sync and

../config/client

Config changes on production

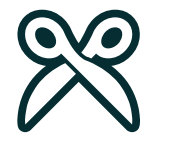

#### Option 3

## **Config Ignore**

- Add config names/keys allowed to change to ignore config.
- Pull new configuration: business as usual
- Deploy configuration changes via drush cim: business as usual
- Configuration is imported from both ../config/sync and the active config.

Chapter 9

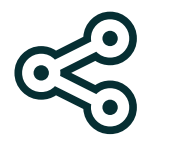

### Shared configuration

- Re-using configuration?
- Multisite configuration?

**Chapter 9:** Shared configuration

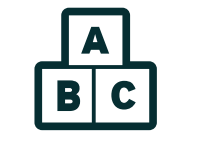

#### Features

- Bundle configuration for re-use on other sites
- Site then owns configuration, feature update unsolved.
- Great for starter-kit to optionally add more features

**Chapter 9:** Shared configuration

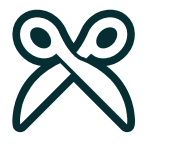

## Config Split for multisite

- Shared splits or shared sync with site specific splits
- Join [BOF](https://events.drupal.org/vienna2017/bofs/sharing-configuration-multisite-environment-drupal-8) on Thursday

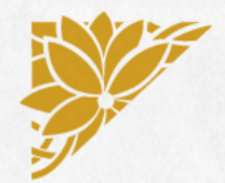

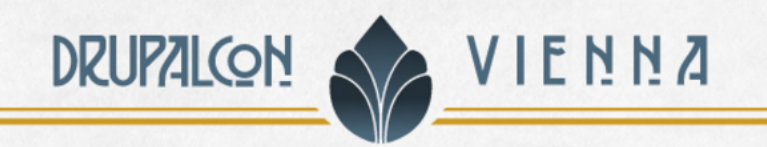

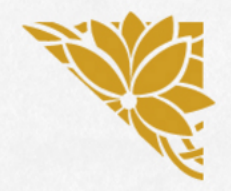

#### **JOIN US FOR** CONTRIBUTION SPRINT Friday, 29 September, 2017

Mentored Core Sprint

9:00-18:00 Room: Stolz 2

First time Sprinter Workshop

 $9:00 - 12:00$ Room: Lehar 1 - Lehar 2

#### **General Sprint**

 $9:00 - 18:00$ Room: Mall

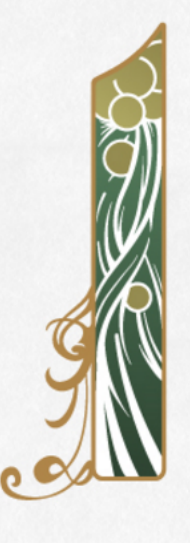

#### #drupalsprints

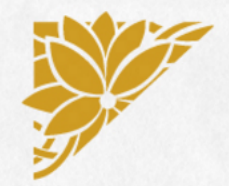

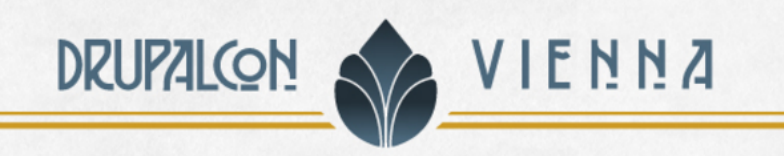

#### WHAT DID YOU THINK?

Locate this session at the DrupalCon Vienna website: http://vienna2017.drupal.org/schedule

Take the survey!

https://www.surveymonkey.com/r/drupalconvienna

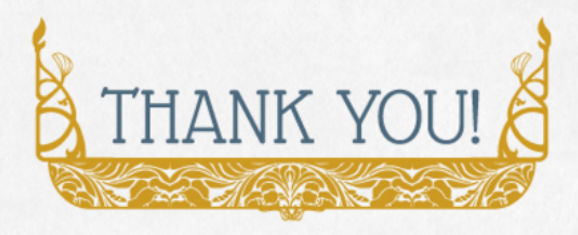

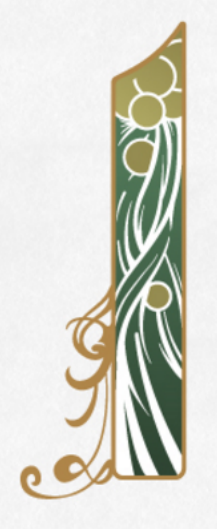

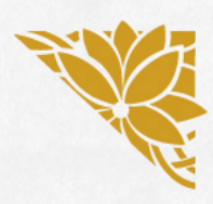

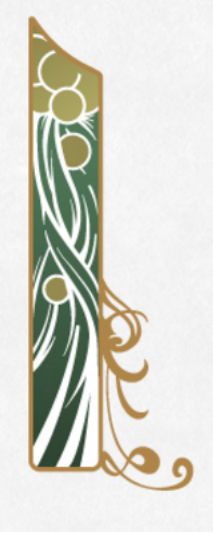